## **OWA – School Email**

- 1. Navigate to OWA.eq.edu.au
- 2. Enter your MIS ID (School username) and School Password

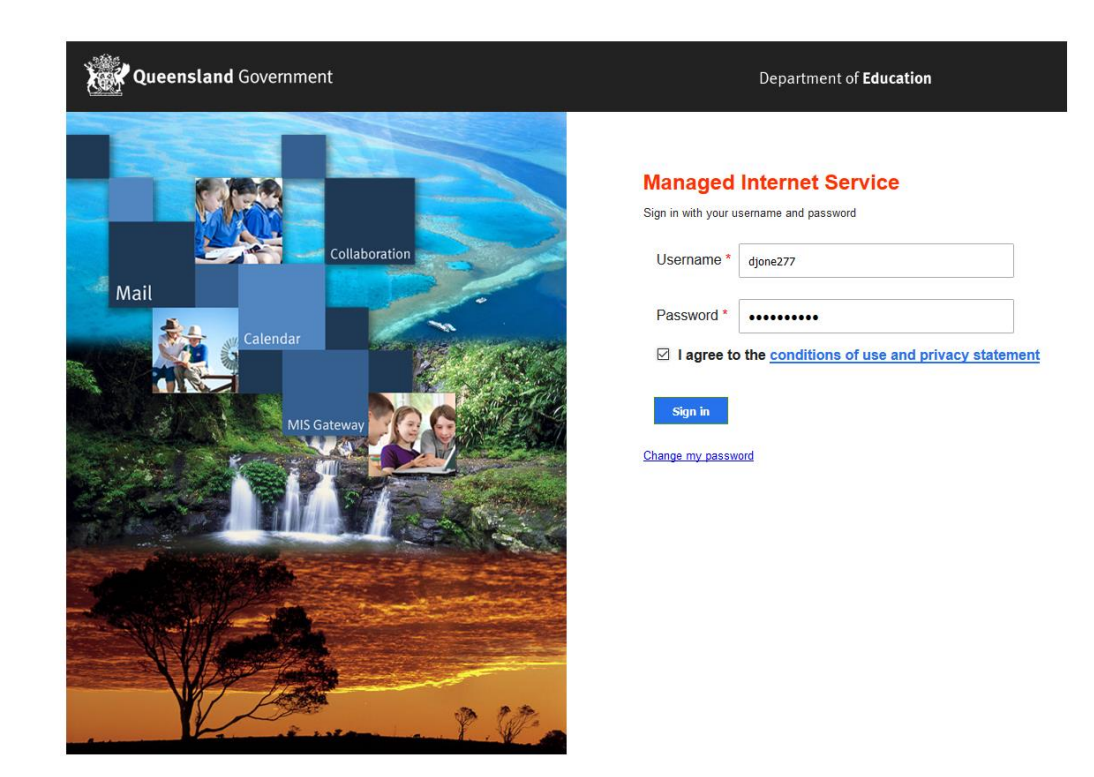

3. If you are on your own personal device, click *"YES"* to say logged in

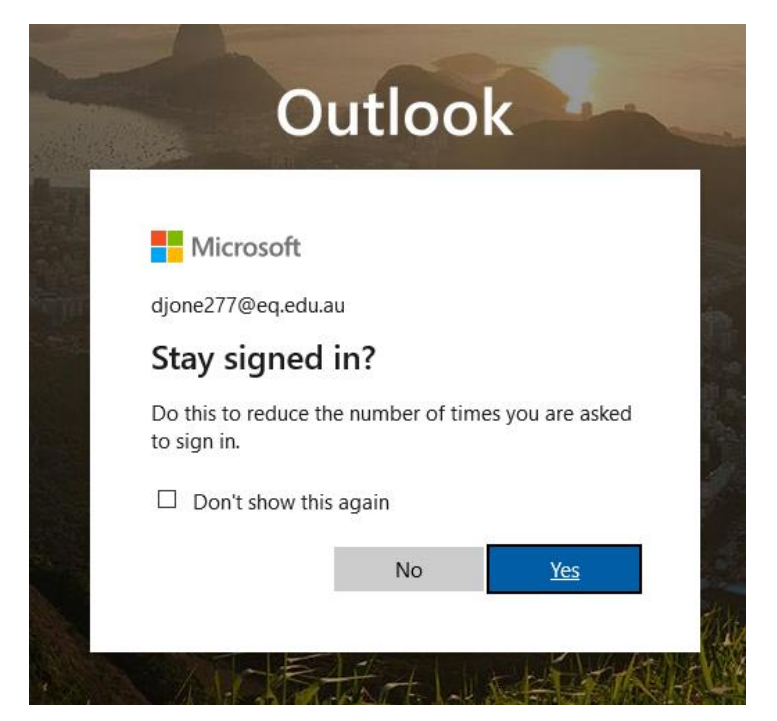

4. Your email account will now log in to your email